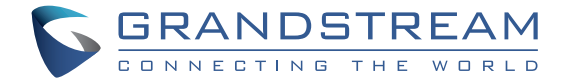

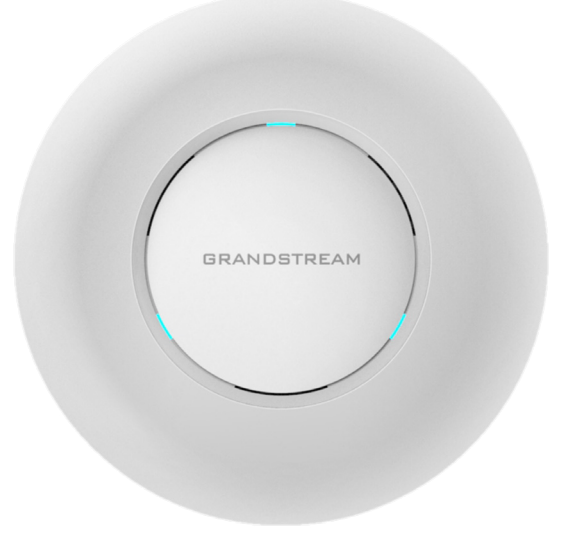

Grandstream Networks, Inc.

126 Brookline Ave, 3rd Floor Boston, MA 02215. USA Tel : +1 (617) 566 - 9300 Fax: +1 (617) 249 - 1987

www.grandstream.com

**GWN7610 Wireless Access Point Quick Installation Guide**

For Warranty and RMA information, please visit www.grandstream.com

# RU

## ОБЗОР ПРОДУКТА

GWN7610 является высокопроизводительной, одновременной двухдиапазонной беспроводной точкой доступа на основе технологии MIMO, предназначенной для корпоративного использования. GWN7610 обеспечивает беспроводным интернетом предприятия любого масштаба, уменьшая тем самым жалобы пользователей на ухудшение сигнала и на нестабильное подключение. GWN7610 выполнено в минималистичном дизайне, не требует подключения дополнительного программного обеспечения и устройств. Точки беспроводного доступа серии GWN приводятся в действие высоко масштабируемыми системами управления сетью Grandstream. В зависимости от размера сети, точки беспроводного доступа GWN могут быть самоуправляемыми, либо с возможностью управления через корпоративный маршрутизатор GWN7000/GWN7000W.

### МЕРЫ ПРЕДОСТОРОЖНОСТИ

• Не пытайтесь открыть, разобрать или изменить устройство.

• Не подвергайте устройство воздействию температуры, выходящей за диапазон от 0 °C до 50 °C.

• Не используйте данное устройство в среде, где значение влажности выходит за диапазон:

Относит. влажность 10%-90% (без конденсации)

• Не включать-выключать устройство GWN7610 в процессе начального запуска системы или в процессе обновления прошивки. Вы можете тем самым повредить заводскую прошивку устройства и вывести его из строя.

## СОДЕРЖИМОЕ УПАКОВКИ

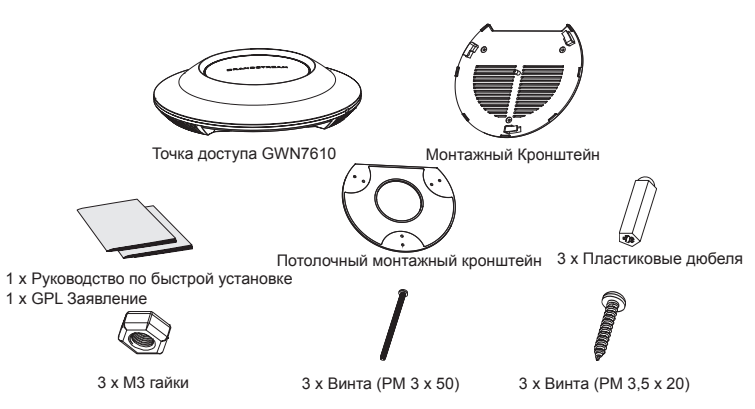

### ПОРТЫ GWN7610

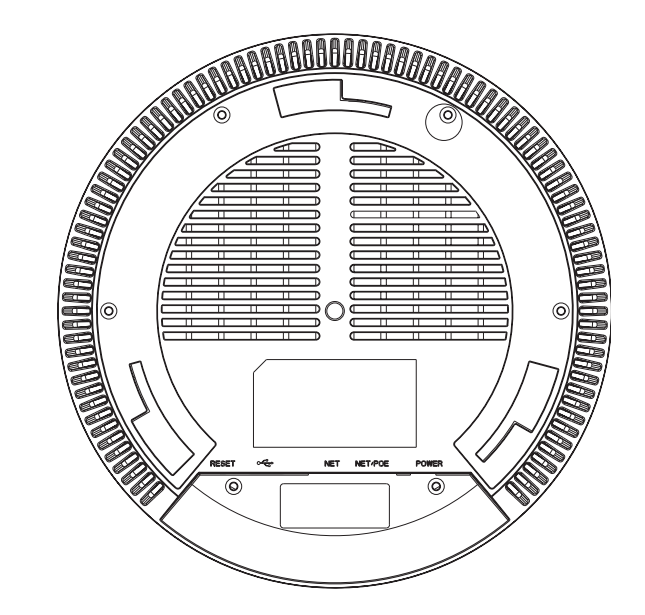

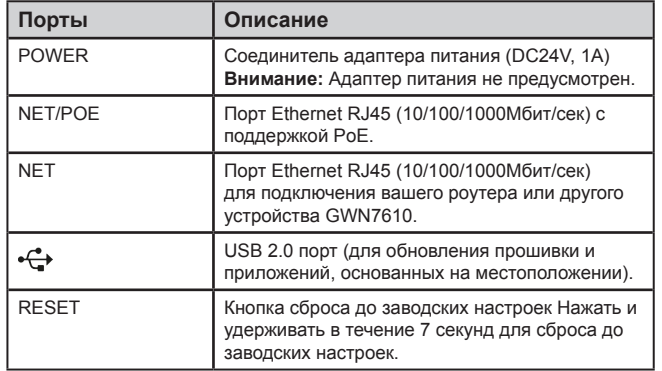

## УСТАНОВКА УСТРОЙСТВА

GWN7610 может быть установлен на стену или потолок. Пожалуйста, следуйте инструкции по установке.

### Установка на стену

1. Расположите монтажный кронштейн на нужное место на стене, стрелкой вверх.

2. Используйте карандаш для разметки отверстий (отверстие под винт диам. 5,5 мм, отверстие диаметром 25мм).

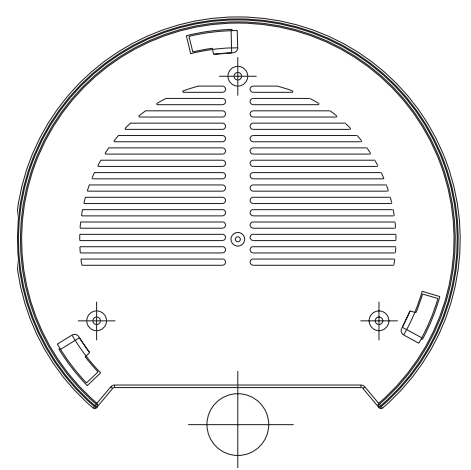

3. Вставьте анкера в отверстия диаметром 5,5 мм. Прикрепите монтажный кронштейн к стене, вставив винты в дюбеля.

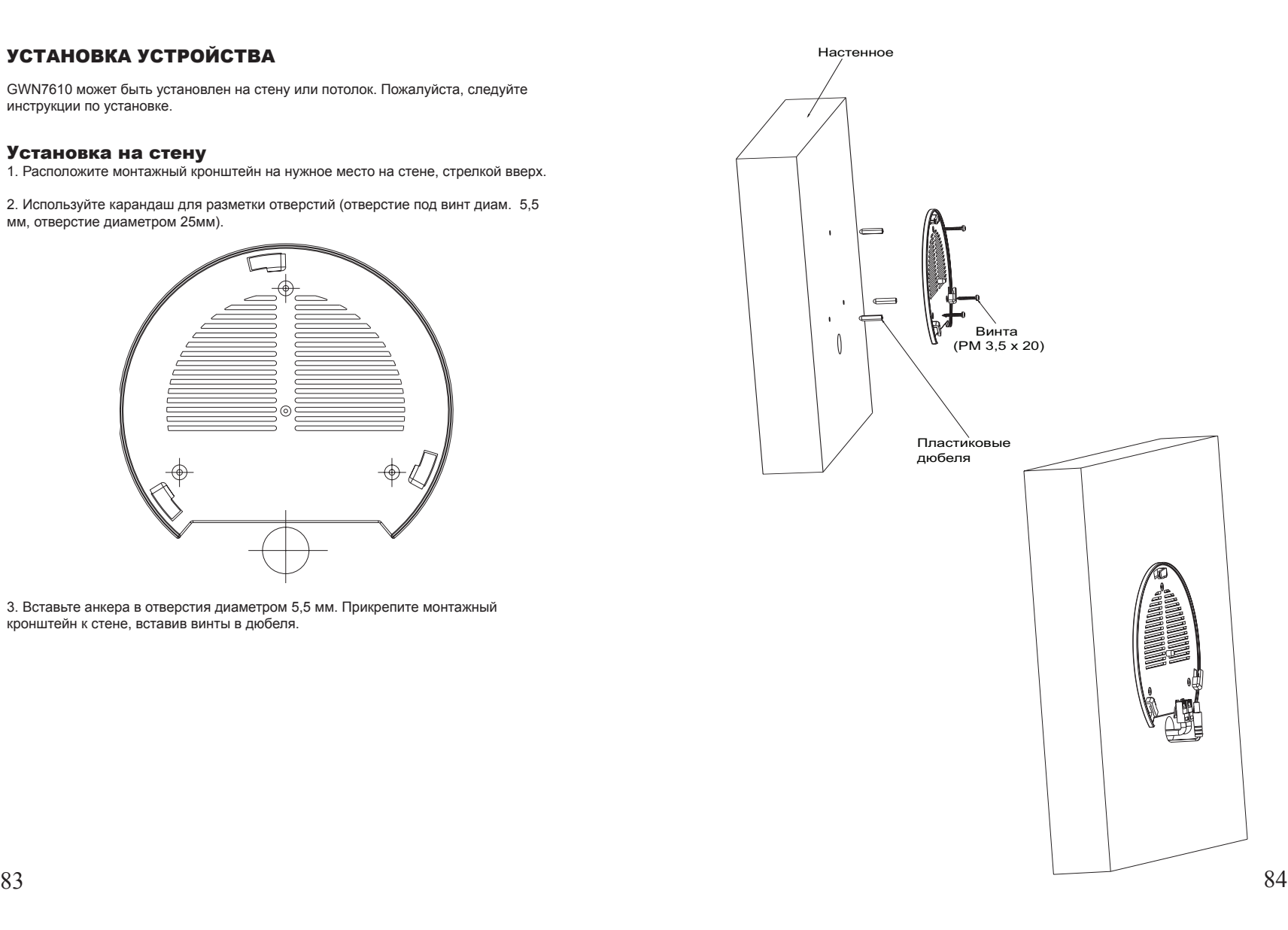

4. Присоединить кабель питания и Ethernet (RJ45) кабель для корректировки портов GWN7610.

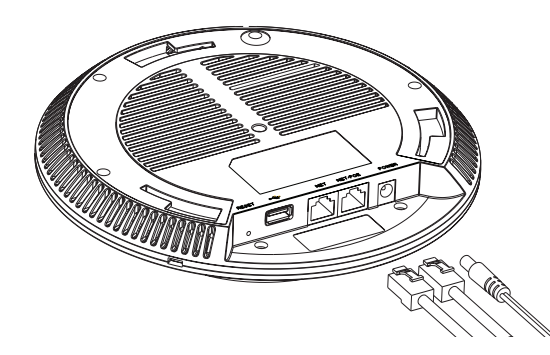

- 5. Совместите стрелку на устройстве GWN7610AP со стрелкой на кронштейне и убедитесь, что ваш GWN плотно сидит в креплении.
- 6. Поверните GWN по часовой стрелке для фиксации его на месте.

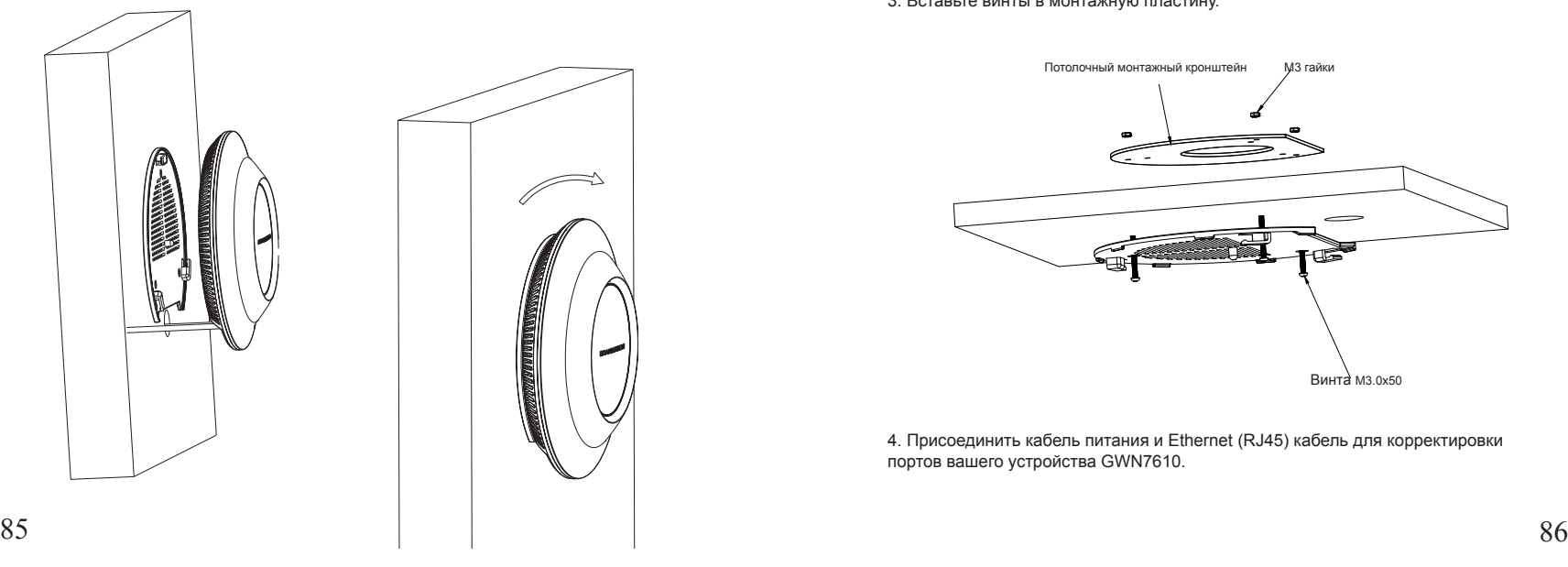

### Крепление на потолок

1. Снимите потолочную плитку.

2. Разместите потолочную монтажную пластину по центру плитки и обозначьте место под винты (отверстия под винты диам. 5,5мм, отверстие диам. 25мм).

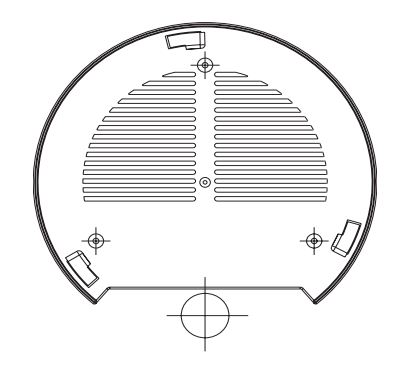

3. Вставьте винты в монтажную пластину.

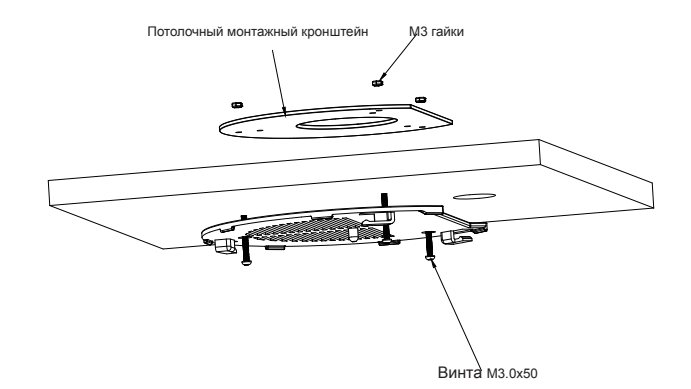

4. Присоединить кабель питания и Ethernet (RJ45) кабель для корректировки портов вашего устройства GWN7610.

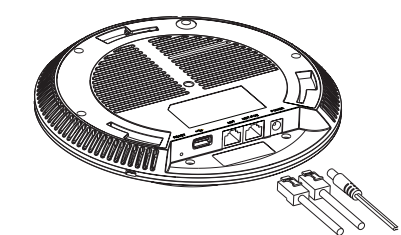

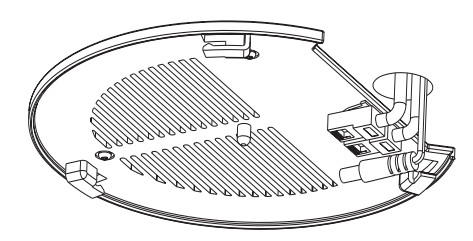

5. Совместите стрелку на устройстве GWN7610AP со стрелкой на кронштейне, убедитесь, что ваш GWN плотно сидит в креплении, и подсоедините сетевой кабель и кабель питания.

6. Поверните GWN по часовой стрелке для фиксации его на месте.

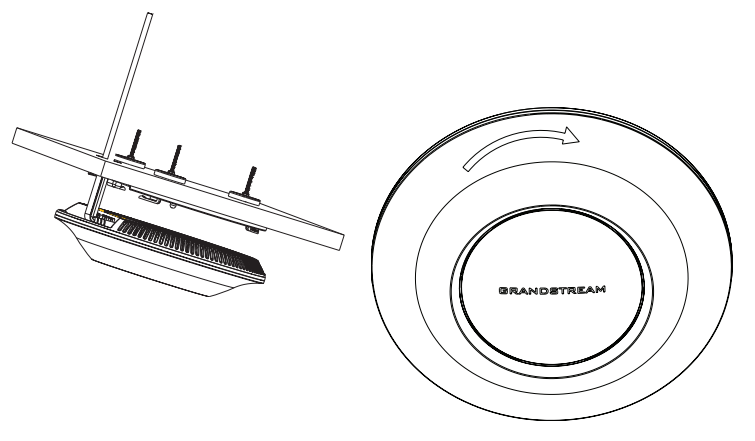

**Примечание:** Для наилучшего покрытия рекомендуется установка на потолок.

## ВКЛЮЧЕНИЕ И НАСТРОЙКА УСТРОЙСТВА GWN7610

Устройство GWN7610 может быть подключено, используя PoE/PoE+ переключатель в несколько шагов:

**Шаг 1:** Вставить Ethernet кабель RJ45 в сетевой порт устройства GWN7610. **Шаг 2:** Подключите другой конец в порт PoE переключателя.

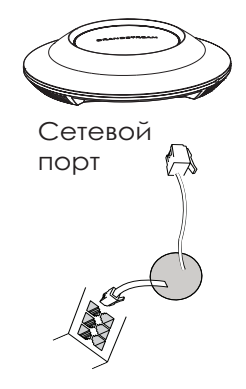

RJ45 Ethernet кабель подключен к PoE+

## **ПОДКЛЮЧИТЬ К WIFI СЕТИ GWN7610 ПО УМОЛЧАНИЮ**

GWN7610 можно использовать как отдельную готовую точку доступа, или после сброса к заводским настройкам с включённым по умолчанию Wi-Fi.

После запитывания GWN7610 и подключения её к сети. GWN7610 передаст SSID по умолчанию, на основе MAC-адреса GWN[6 последних цифр MAC] и произвольный пароль.

Примечание: GWN7610 SSID и пароль по умолчанию указаны на ярлыке MAC на устройстве.

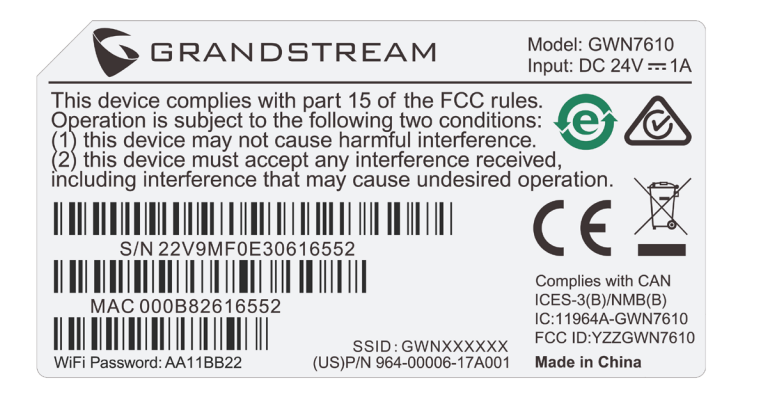

## ВХОД В ИНТЕРФЕЙС НАСТРОЙКИ

С помощью компьютера, подключённого к SSID GWN7610, или к тоже сети, что и GWN7610, можно обнаружить и войти в интерфейс настройки, при помощи одного из нижеуказанных методов:

Метод 1: Обнаружение GWN7610 по её МАС-адресу.

1. Найдите МАС адрес указанный на наклейке на обратной стороне устройства.

#### либо на коробке.

2. Используя компьютер, подключённый к той же сети, что и GWN7610, в браузере введите MAC-адрес GWN7610 в следующем виде: https://gwn <mac>.local Пример: Если у GWN7610 MAC-адрес 00:0B:82:8B:4E:28, то доступ к устройству можно получить введя https://gwn 000b828b4e28.local в браузере.

#### Метод 2: Обнаружение GWN7610 при помощи программы GWNDiscoveryTool.

1. Скачайте и установите программу GWNDiscoveryTool перейдя по следующей

### ссылке: http://www.grandstream.com/support/tools

2. Откройте программу GWNDiscoveryTool. и шёлкните по Scan.

3. Программа найдёт все точки доступа GWN7610, подключённые к сети, с указанием их МАС и IP-адресов.

4. Щёлкните по Manage Device для перехода прямо в интерфейс настройки GWN7610, или самостоятельно введите отображаемый IP-адрес в своём браузере.

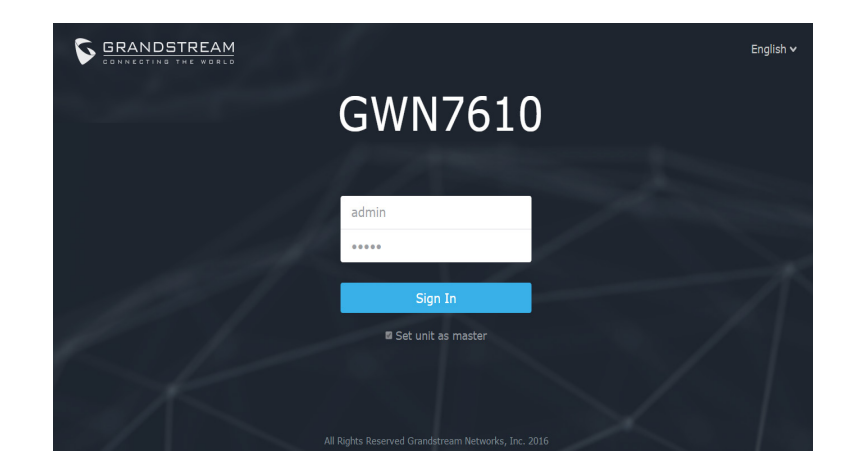

После использования одного из вышеуказанных методов, появиться окно входа. Введите в оба поля, Имя пользователя и Пароль, "admin" и щёлкните по Sign In.

#### Примечание:

- Убедитесь, что GWN7610 не сопряжена уже с другой точкой доступа GWN7610 в качестве подчинённой, или с маршрутизатором серии GWN7000, в ином случае в интерфейс настройки нельзя будет войти.

- Если GWN7610 уже сопряжена, сначала отключите её или выполните сброс к заводским настройкам.

- Подробное руководство пользователя можно загрузить здесь: http://www.grandstream.com/support